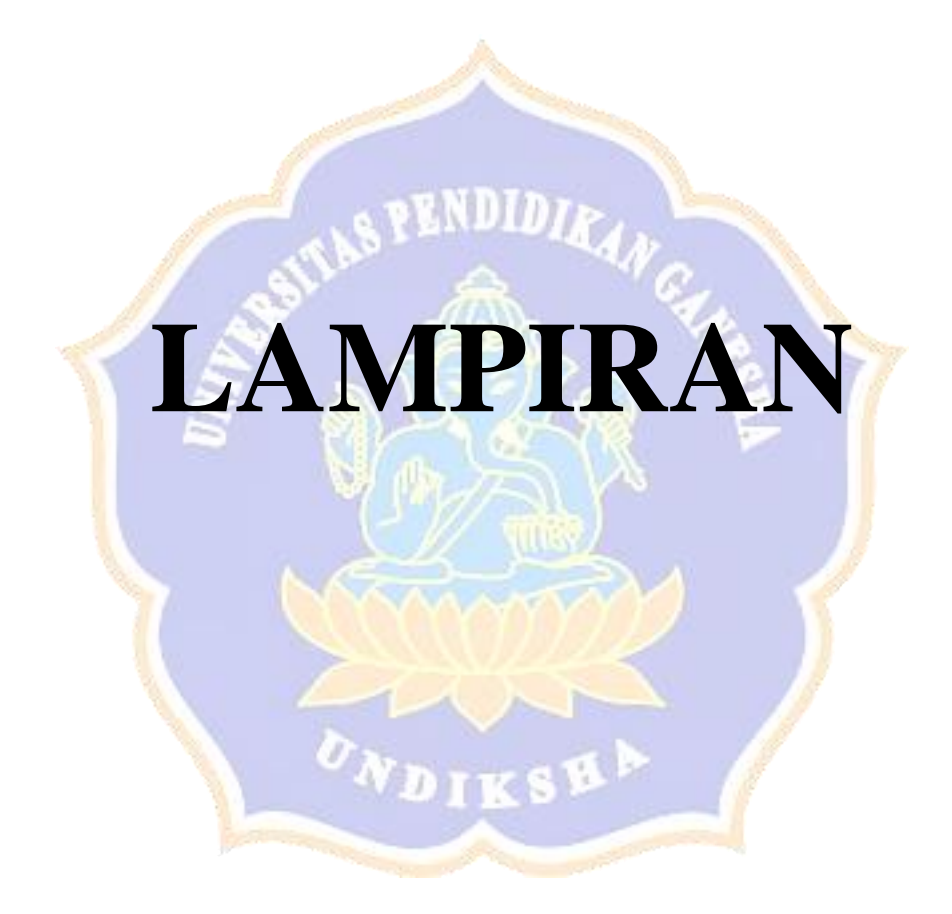

**Lampiran 1** Proses registrasi pada sistem gilimans

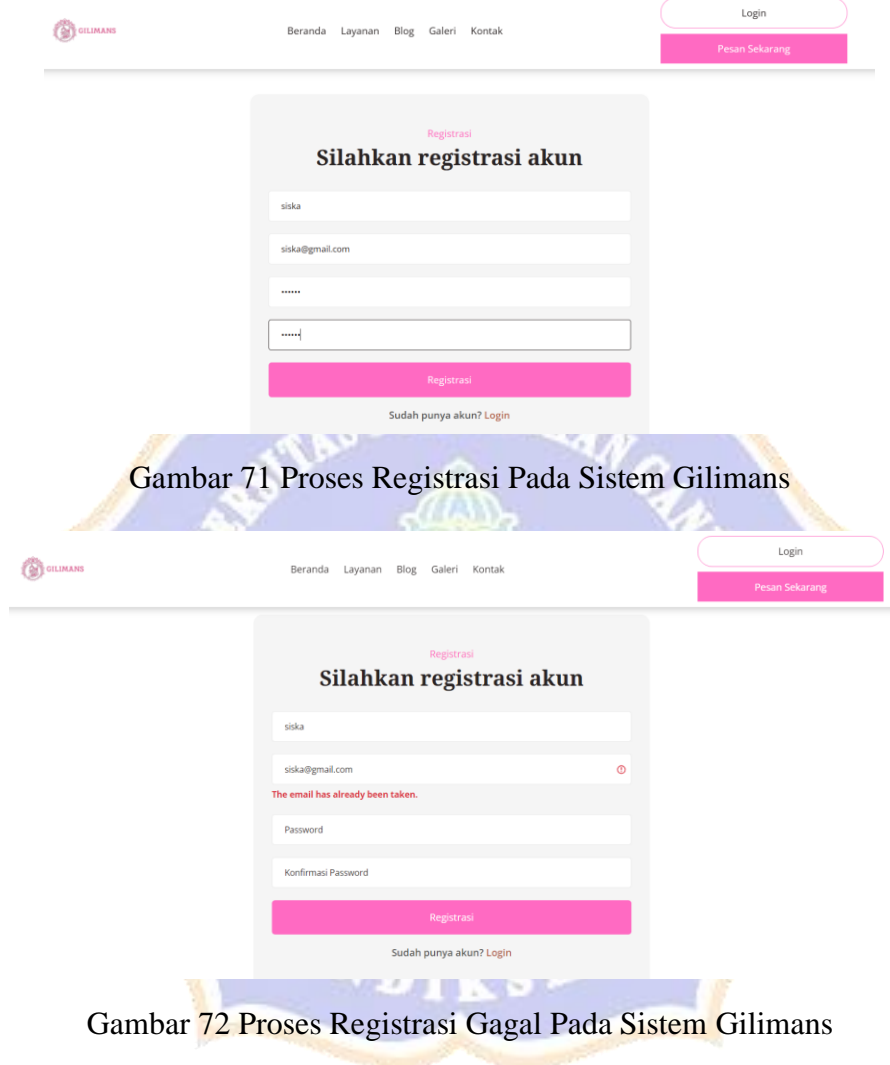

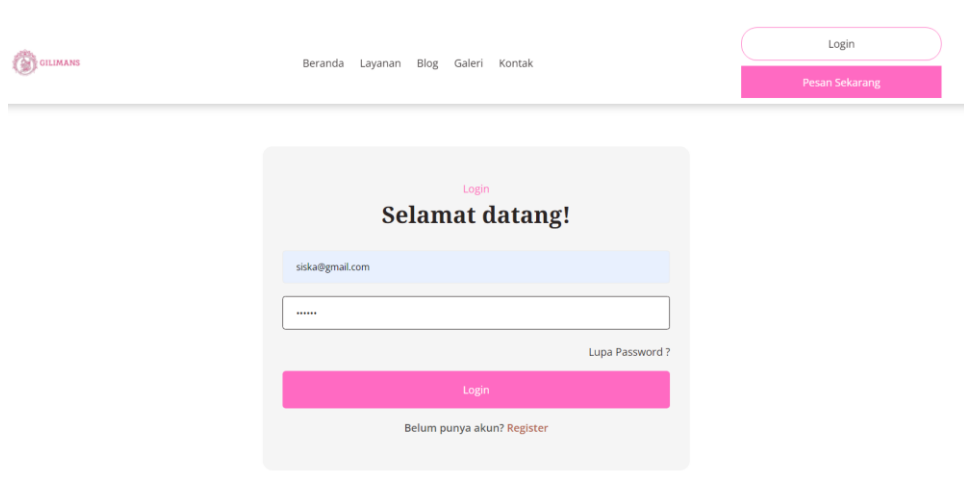

## **Lampiran 2** Proses *Login User*

Gambar 73 Proses *Login User* Berhasil Pada Sistem Gilimans

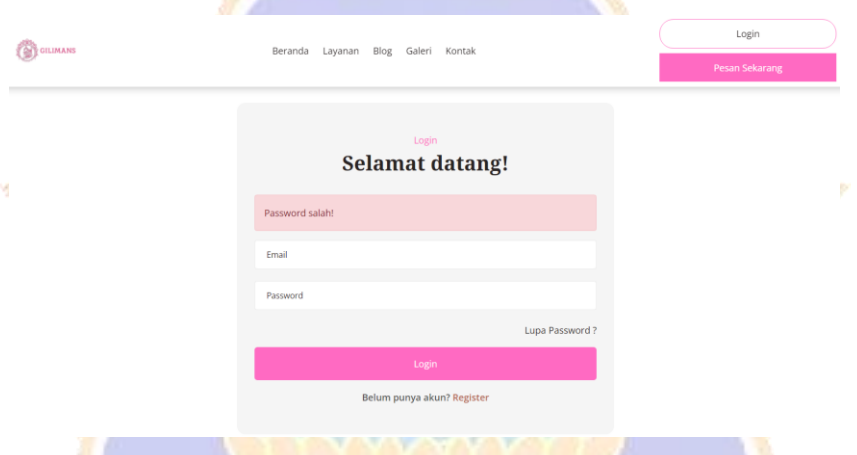

Gambar 74 Proses *Login* Gagal yang dilakukan User pada Sistem Gilimans

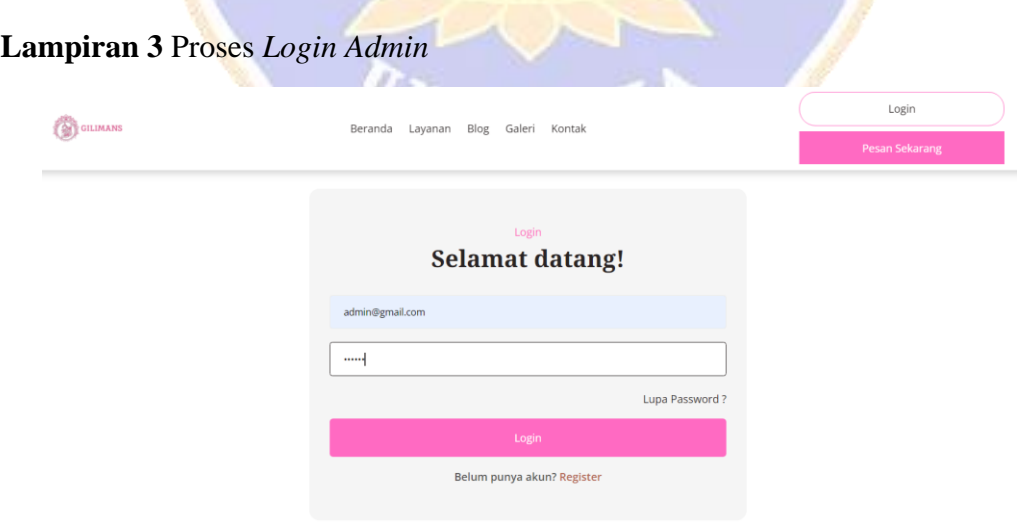

Gambar 75 Proses *Login Admin* Berhasil Pada Sistem Gilimans

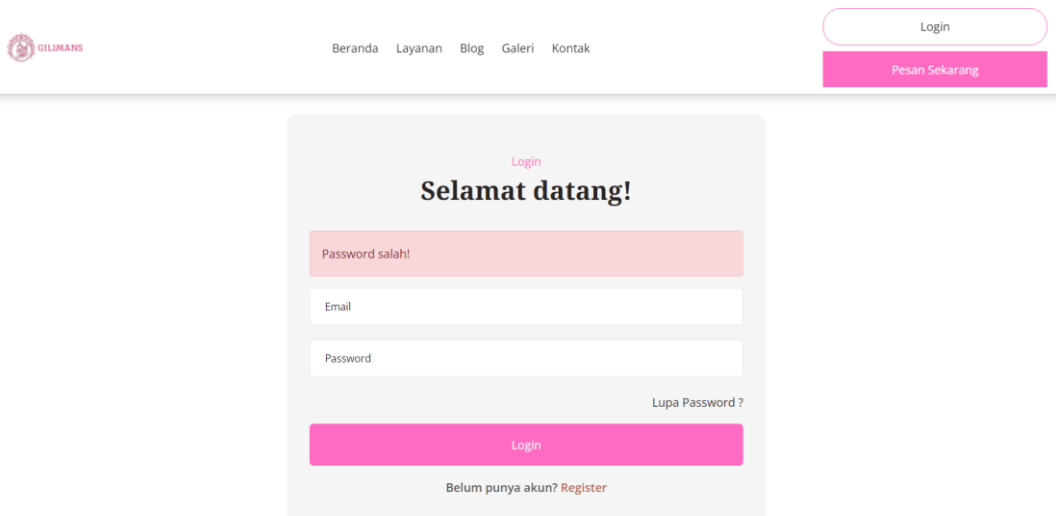

Gambar 76 Proses *Login Admin* jika terjadi Kesalahan

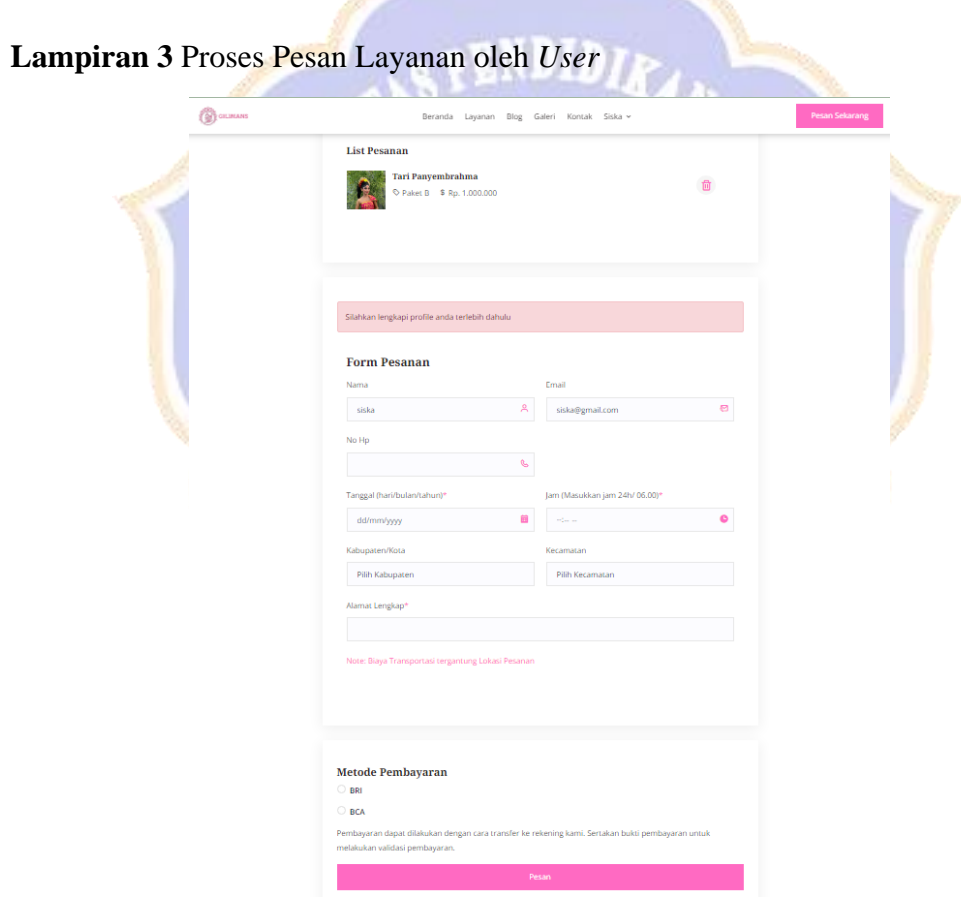

Gambar 77 Proses Pesan Layanan

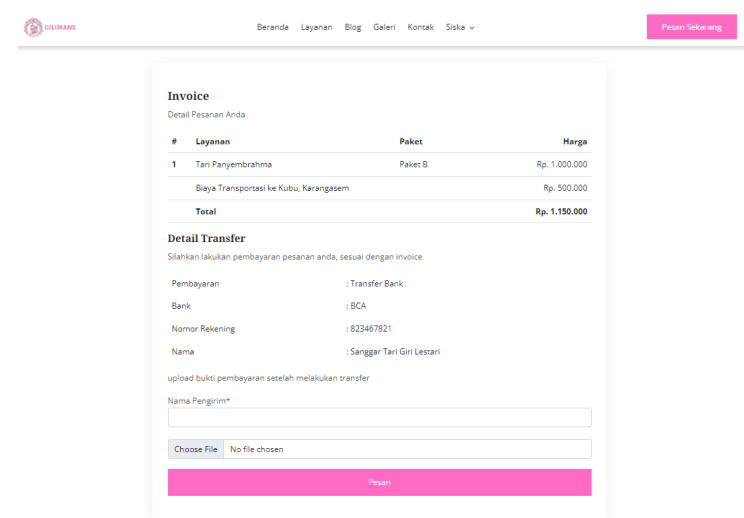

Gambar 78 Halaman *Invoice* dan Upload Bukti Pembayaran

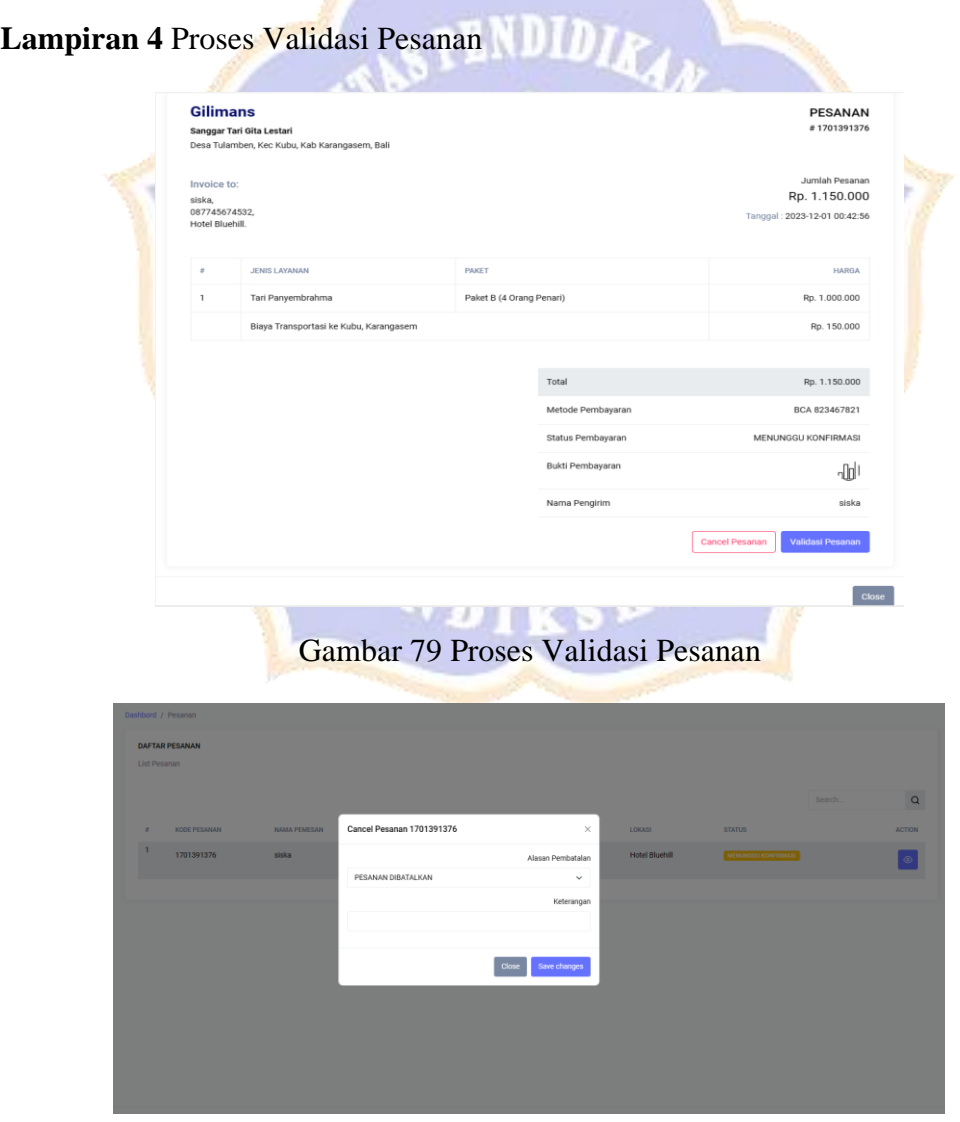

Gambar 80 Proses Pembatalan Pesanan

| <b>Gilimans</b><br>$\equiv$                                                                                                    |                                                                                      |              |                                 |                     |                       |                         | Admin (                         |
|----------------------------------------------------------------------------------------------------|--------------------------------------------------------------------------------------|--------------|---------------------------------|---------------------|-----------------------|-------------------------|---------------------------------|
| MAIN<br>C Dashboard<br><b>MANAJEMEN SANGGAR</b><br>R. Pengguna<br>C Layanan<br>$\omega$<br>$\overleftrightarrow{H}$ Pesanan<br><b>門</b> Jadwal<br>MANAJEMEN WEBSITE | Dashbord / Pesanan<br><b>DAFTAR PESANAN</b><br>List Pesanan<br>KODE PESANAN<br>$\pi$ | NAMA PEMESAN | EMAIL/NO HP                     | <b>TANGGAL</b>      | <b>LOKASI</b>         | Search<br><b>STATUS</b> | $\hbox{\tt Q}$<br><b>ACTION</b> |
| \$ Metode Pembayaran<br>88 Konten Artikel<br>Galeri                                                                                                    | $\overline{1}$<br>1701391376                                                         | siska        | siska@gmail.com<br>087745674532 | 2023-12-19 15:00:00 | <b>Hotel Bluehill</b> | <b>BERHASIL</b>         | $_{\odot}$                      |

Gambar 81 Proses jika Pesanan Berhasil Tervalidasi

**Lampiran 5** *Usability Testing SUS* dengan *Google Form*

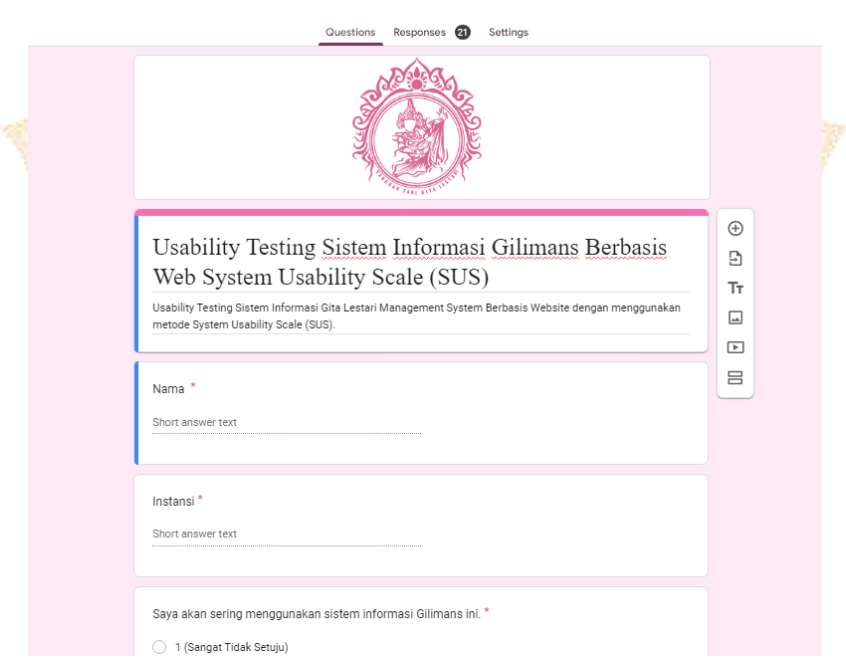

Gambar 82 *Form Usability SUS*

## **Lampiran 6** Mengukur Indeks Kepuasan dan Kepentingan Pengguna

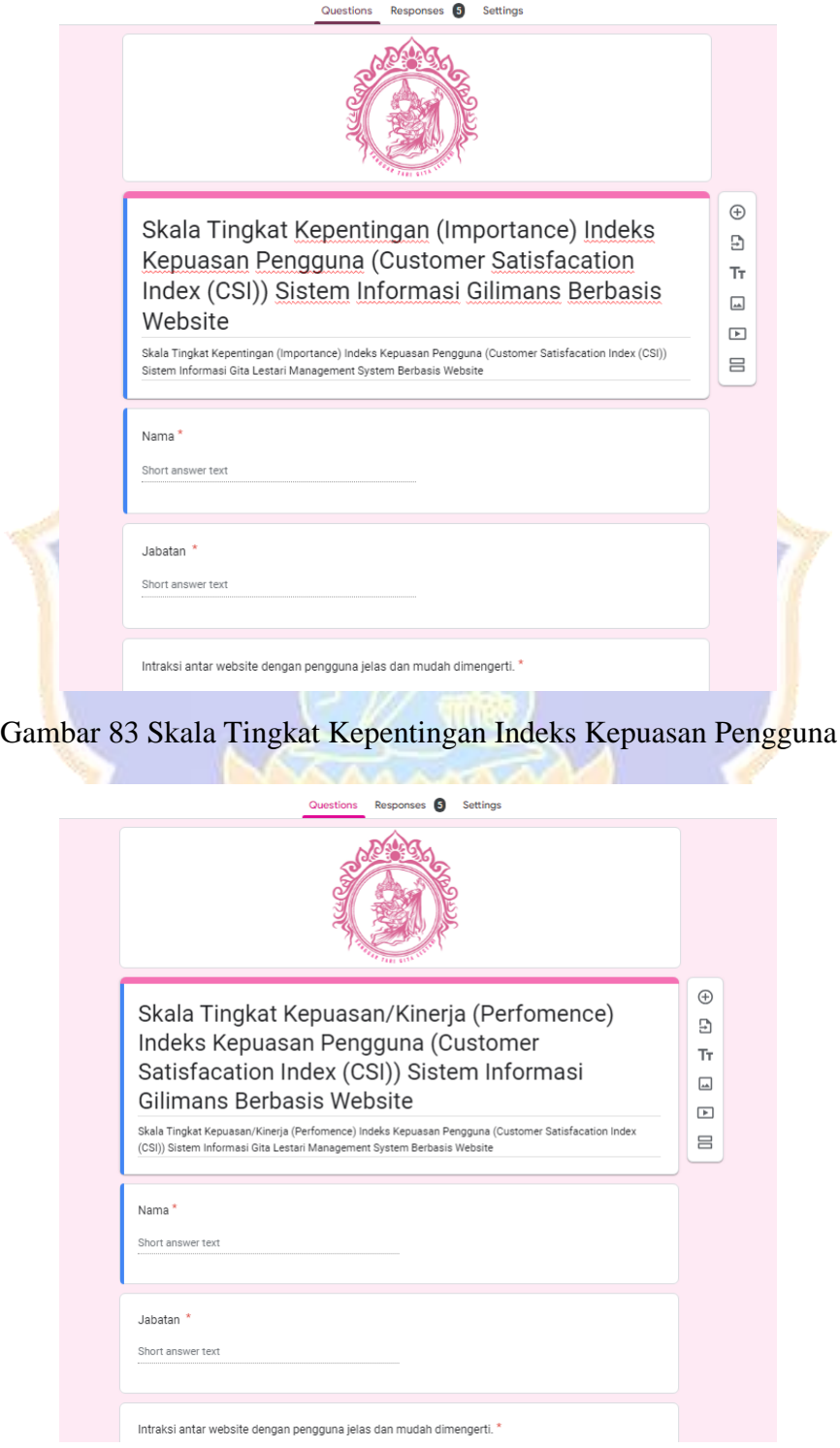

Gambar 84 Skala Tingkat Kepuasan Indeks Kepuasan Pengguna

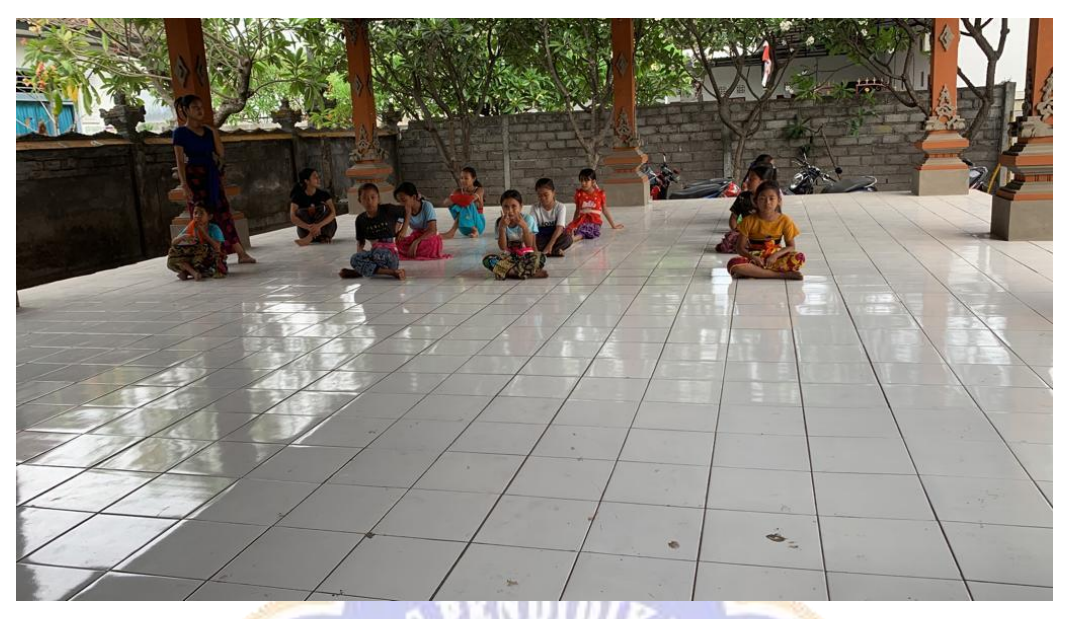

**Lampiran 7** Dokumentasi Observasi Sanggar Tari Gita Lestari

Gambar 85 Observasi Kegiatan Diskusi dengan Siswa

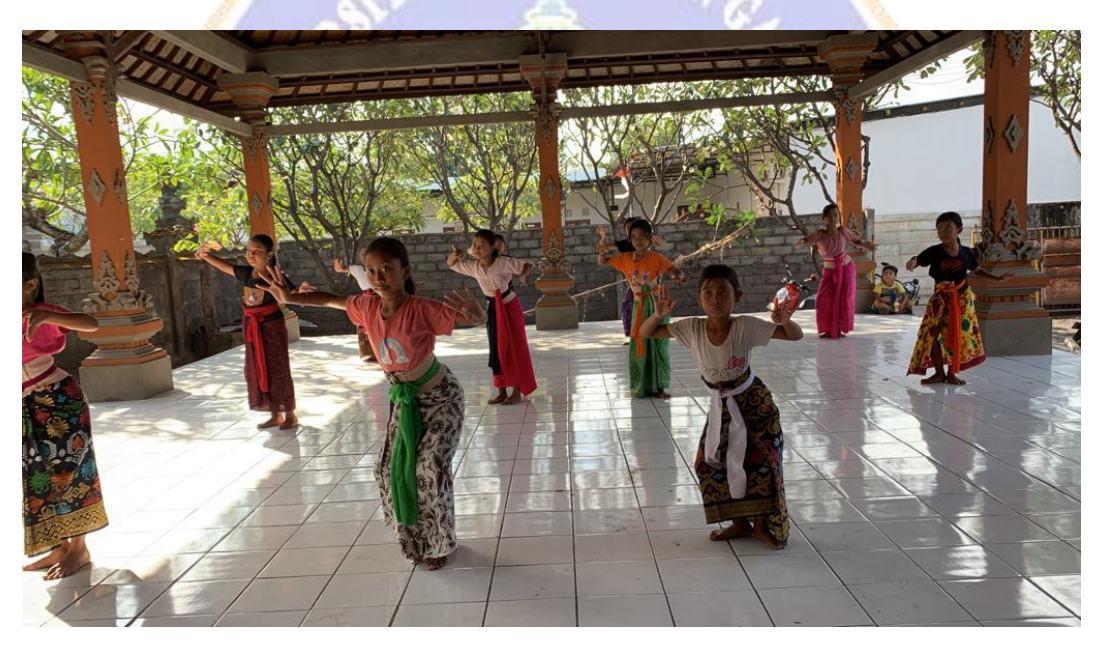

Gambar 86 Observasi Latihan Sanggar Tari Gita Lestari